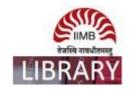

## **ACE ANALYSER**

**Steps:** Go to http://library.iimb.ac.in/library $\rightarrow$ Click on "A" from Electronic Databases A to Z  $\rightarrow$ Click on ACE Analyser to access the same. If you want to access remotely, kindly use your remote access credentials and follow the same steps.

Data Coverage: Last 10 years

Ex: How to download all listed companies' data last 10 years?

Step-1

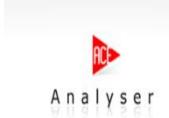

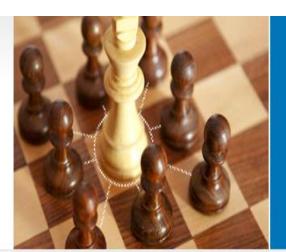

Unmatched quality
and accurate source of
financial information
combined with best technology
of the industry

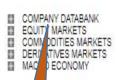

Click here

# ACE Analyser

A COMPREHENSIVE & ANALYTICAL PORTAL FOR FINANCIAL VERTICALS OF INDIA.

AceAnalyser database comprises of:

- Company Information: Includes financial and nonfinancial information of companies & sectors.
- Equity Markets: Covers BSE / NSE Stock Exchanges Equity.
- Commodifies Markets: Covers MCX / NCDEX Exchanges Information.
- Derivative Markets: Includes Future Markets and Option Markets information of stocks and index.
- Macro Economy: Covers the National Income statistics, Money & Banking, Price Indices and other Economic Data.

#### Who we are?

We are an ISO 9001:2000 certified company, set up by a team of professionals with competencies in Financial content, software development and database design using a variety of platforms, technologies and financial domain knowledge. more...

#### What else we can offer?

We supply content like live prices , Analysis, Live News, financial data contents to websites put up by financial institutions , brokers , distributors, banks , media , corporate etc . Quite a number of Indian as well as international corporate portals source data from us for their business / stocks sections.

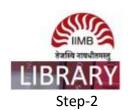

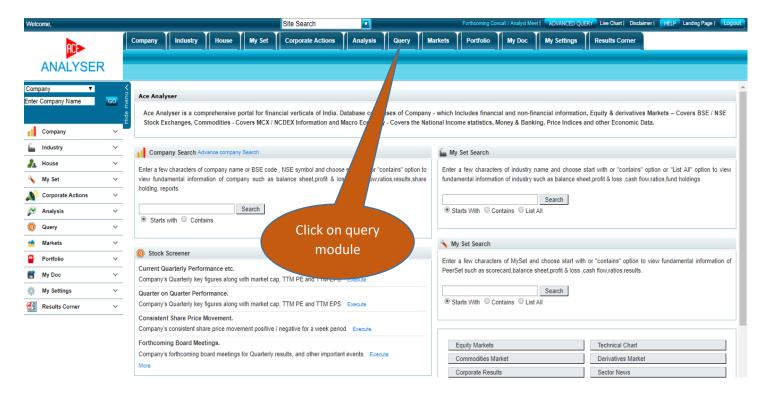

#### Step-3

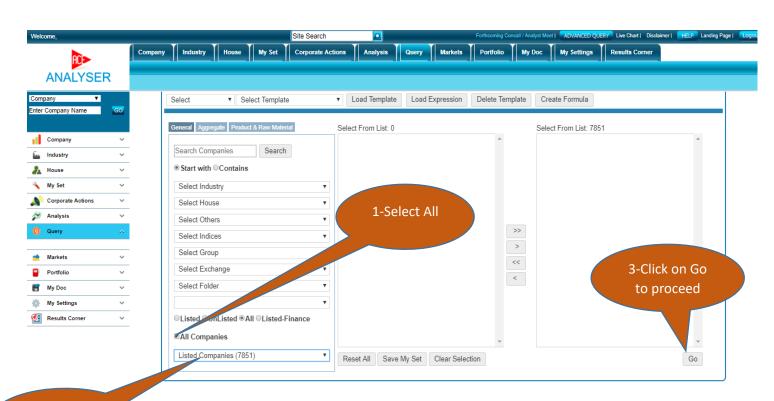

2-Click on listed

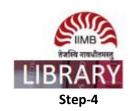

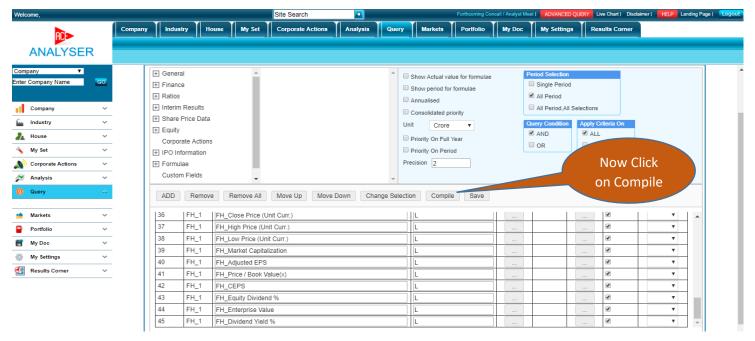

### Step-5

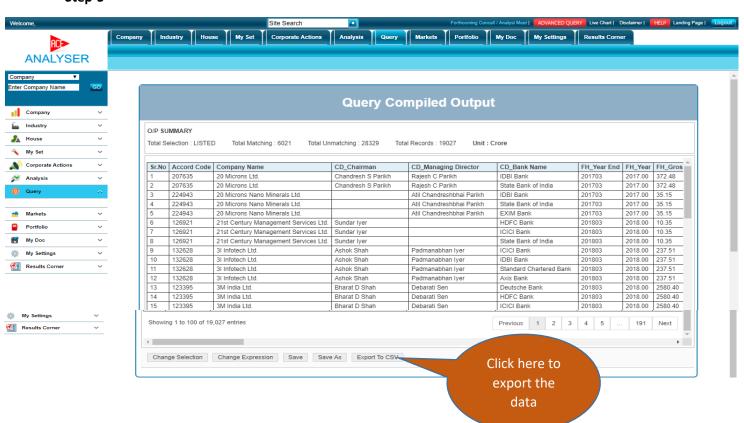